# **PROVOST EXCEPTION TO SEARCH – INSTRUCTIONS**

There are four templates for the Provost area for Exception to Search: (2) for Provost Area and (2) specifically for Centers & Institutes:

- 1. Prov Exception To Search Non Tenure Track
- 2. Prov Exception to Search Tenure Track
- 3. Prov/Centers & Institutes Exception to Search Non Tenure Track
- 4. Prov/Centers & Institutes Exception to Search Tenure Track

To create a new exception to search:

- Select "Positions" tab on upper left side of Interfolio Faculty Search Home Page (User will see all positions to which they have access)
- Click **"New Position"** at upper right corner of position page (Brings you to "Create Position" page below)
- Select position "Type" from drop down menu which includes four template choices (please select the appropriate template for your position)
- Select your **Unit/Department** from the drop down. Select either "new" or "clone" from an existing position.
- If clone, you can search/select an existing position from the dropdown and click "create" when finished. When cloning a position it will copy all information from the previous position except for example, start date, prior applicants or committee members. Cloned positions can only be created as the same type/unit as the original position.

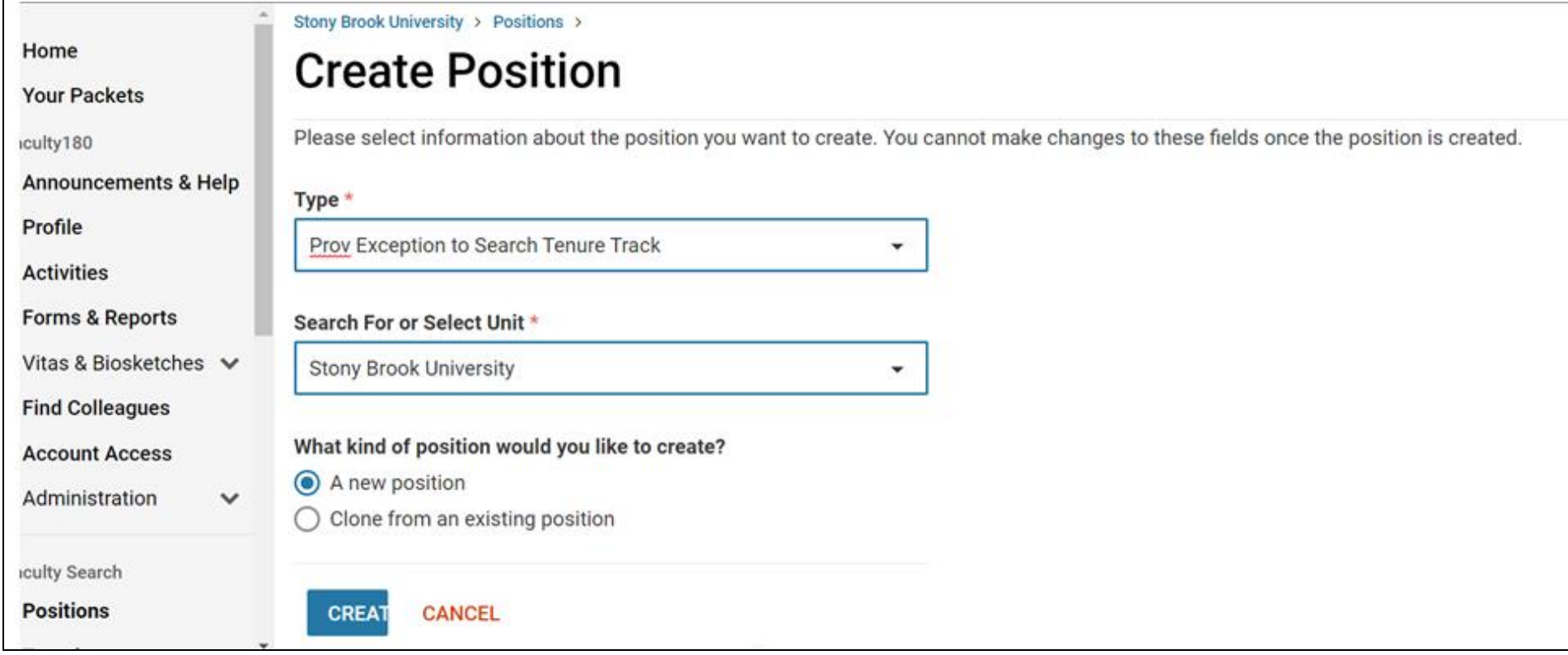

**"Position Title"** is a free-form text field. Please check to confirm your position title is correct when entering, as it will appear in posting exactly as entered.

Position Title format: Position Title, Department/Specialization, College/School/Center. (Include Part-Time when applicable)

Enter Open/Close Date

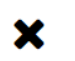

Stony Brook University

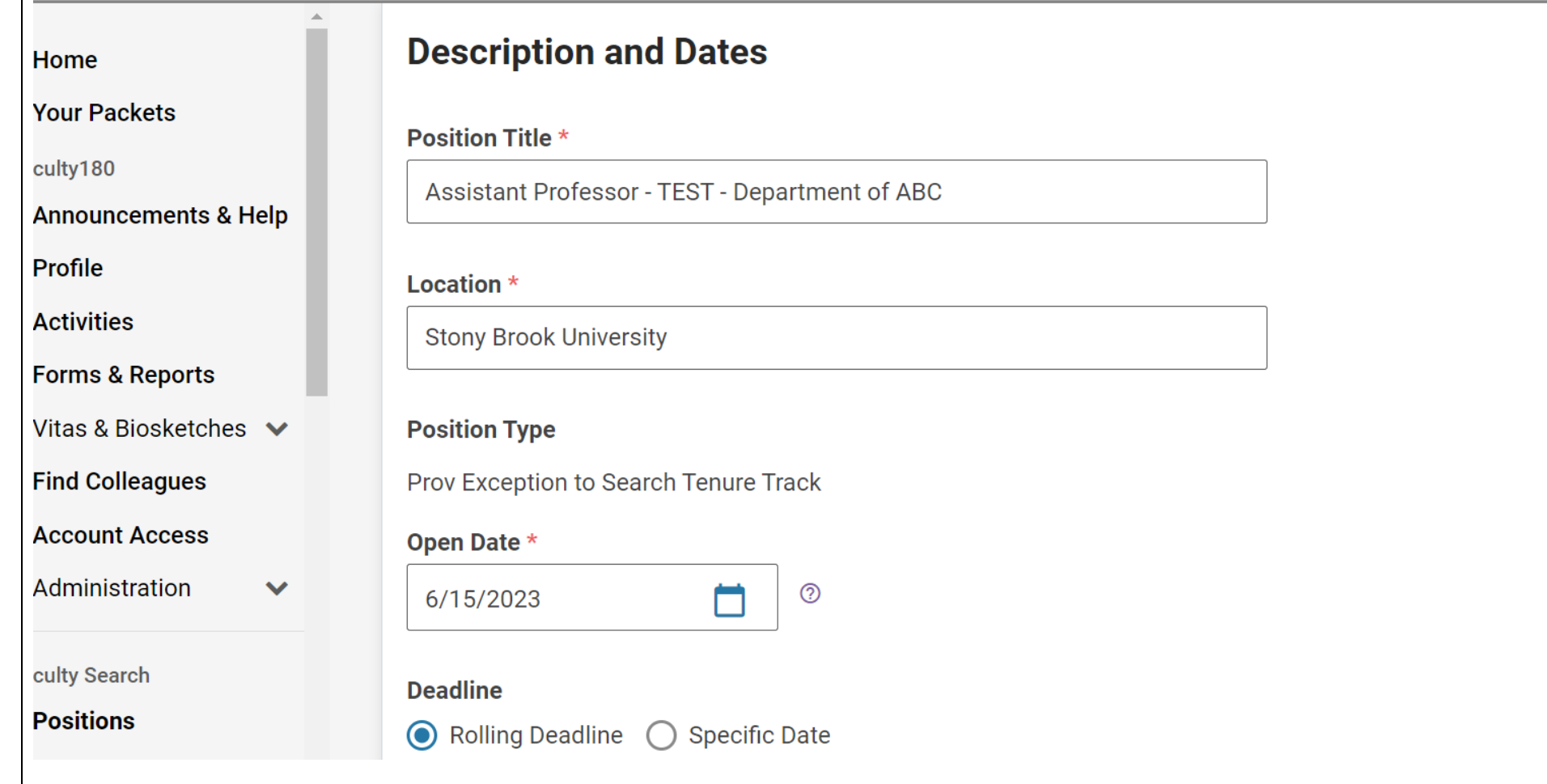

Exception to Search must be a **"Private"** position, please be sure to select **Private** position. If you do not, the position will be published publicly.

# **Stony Brook University**  $\boldsymbol{\mathsf{x}}$ **Advertising Setting** Home What is the advertising setting for this position? \* **Your Packets** Learn more about the advertising setting aculty180 **Public**, the position will be available for applicants to find and apply online. **Announcements & Help O** Private, the position will not be discoverable in any public position feeds managed by Interfolio. Profile **Spousal/Partner Hire Activities** Target of Excellence/Opportunity H... **Forms & Reports** Vitas & Biosketches V Individual Named in Grant or Offer ... **ry search process: Find Colleagues Specialist Account Access Emergency Hire** Administration

aculty Search

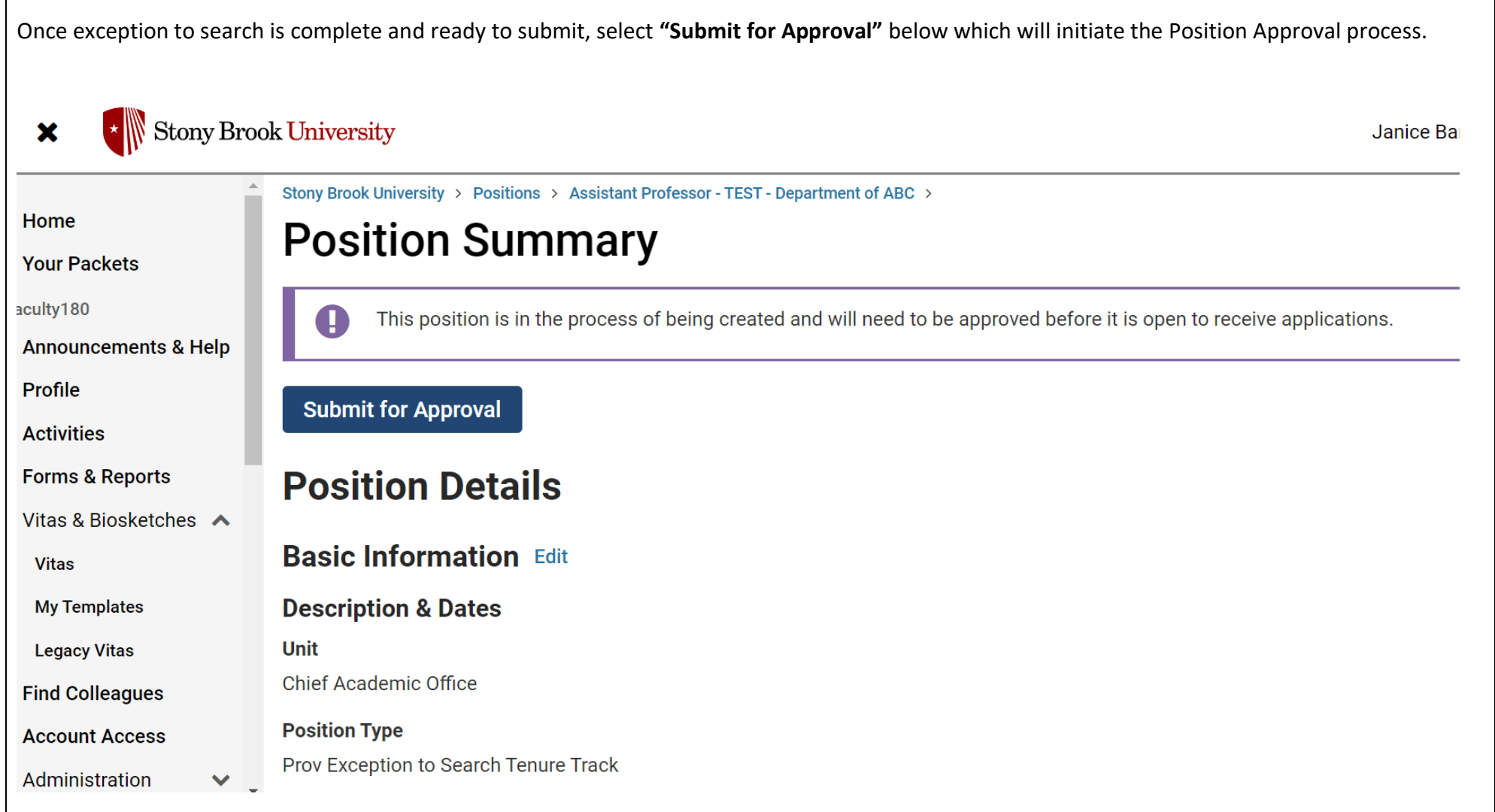

 $\Gamma$ 

 $\begin{picture}(150,10) \put(0,0){\dashbox{0.5}(10,0){ }} \end{picture}$  Stony Brook University  $\pmb{\times}$ 

Andrei Antonenko V

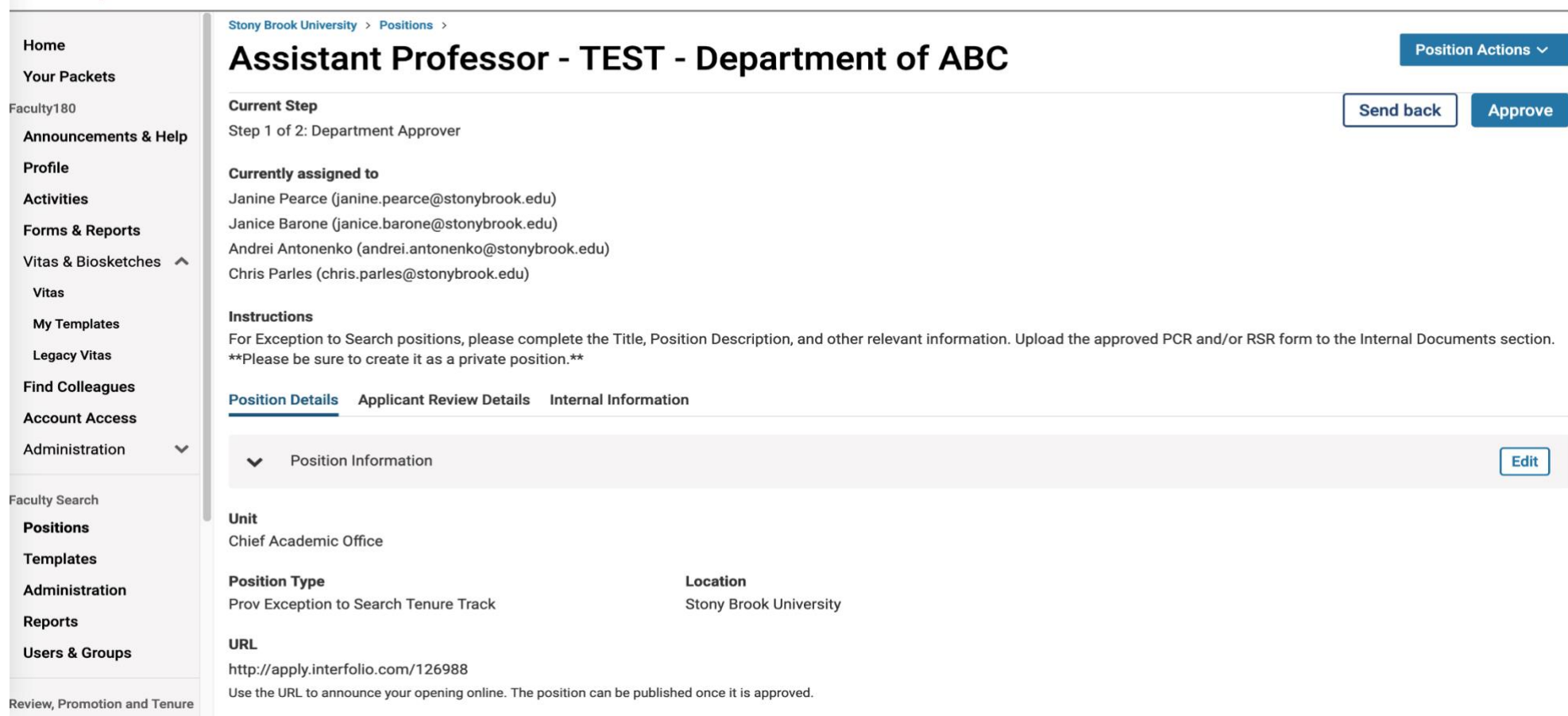

 $\overline{\cdot}$  Stony Brook University  $\mathbf{x}$ 

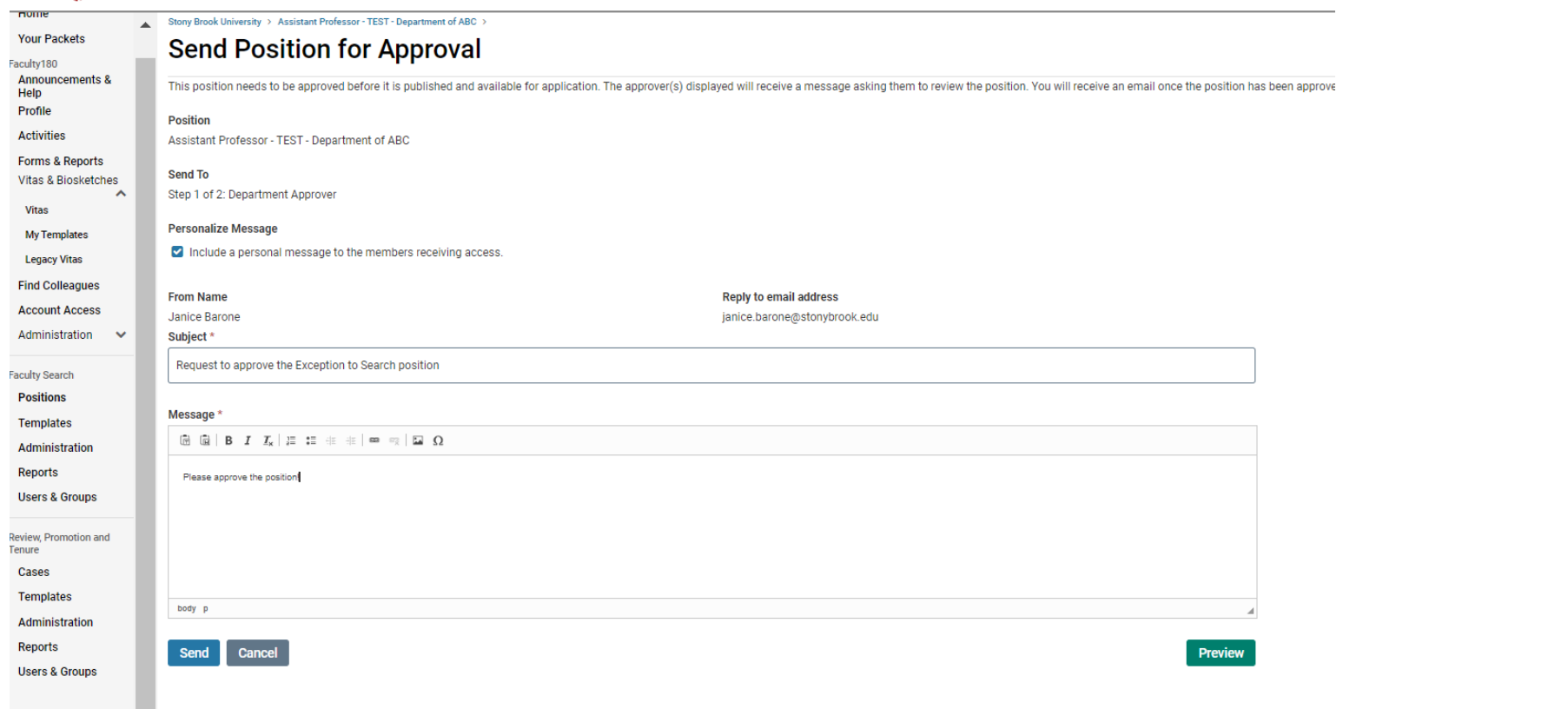

# **POSITION APPROVAL STEPS**

# **STEP 1 – DEPARTMENT APPROVER**

For Exception to Search positions, please complete the following:

•Title

- •Position Description, Position Details and Position Notes
- •The justification memo from the Department Chair/Director
- •And other relevant information

Complete all the above, and upload the approved PCR and/or RSR form to the Position Notes section

\*\*Please be sure to create it as a private position.\*\*

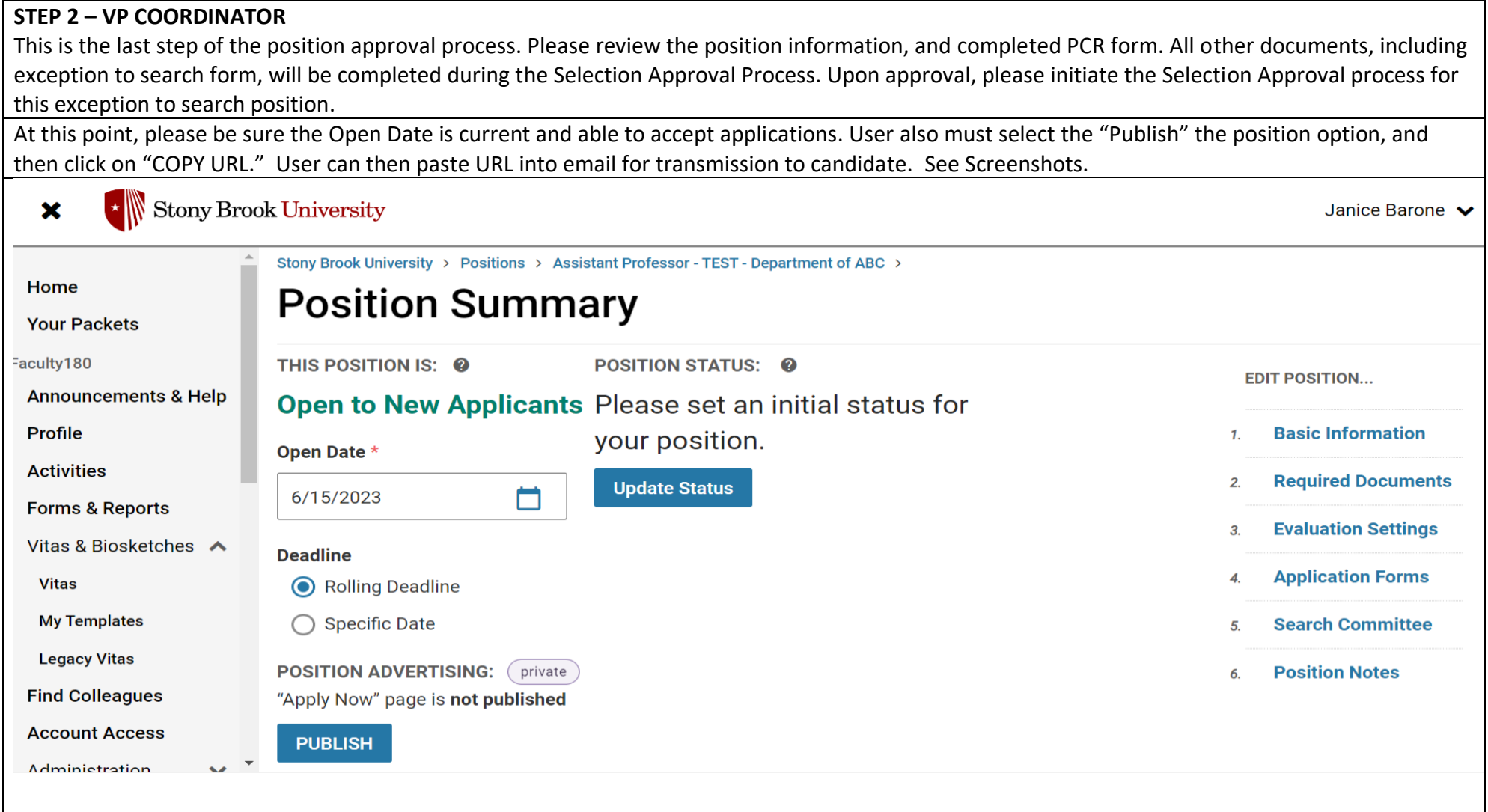

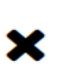

# $\begin{array}{|c|c|}\n\hline\n\end{array}$  Stony Brook University

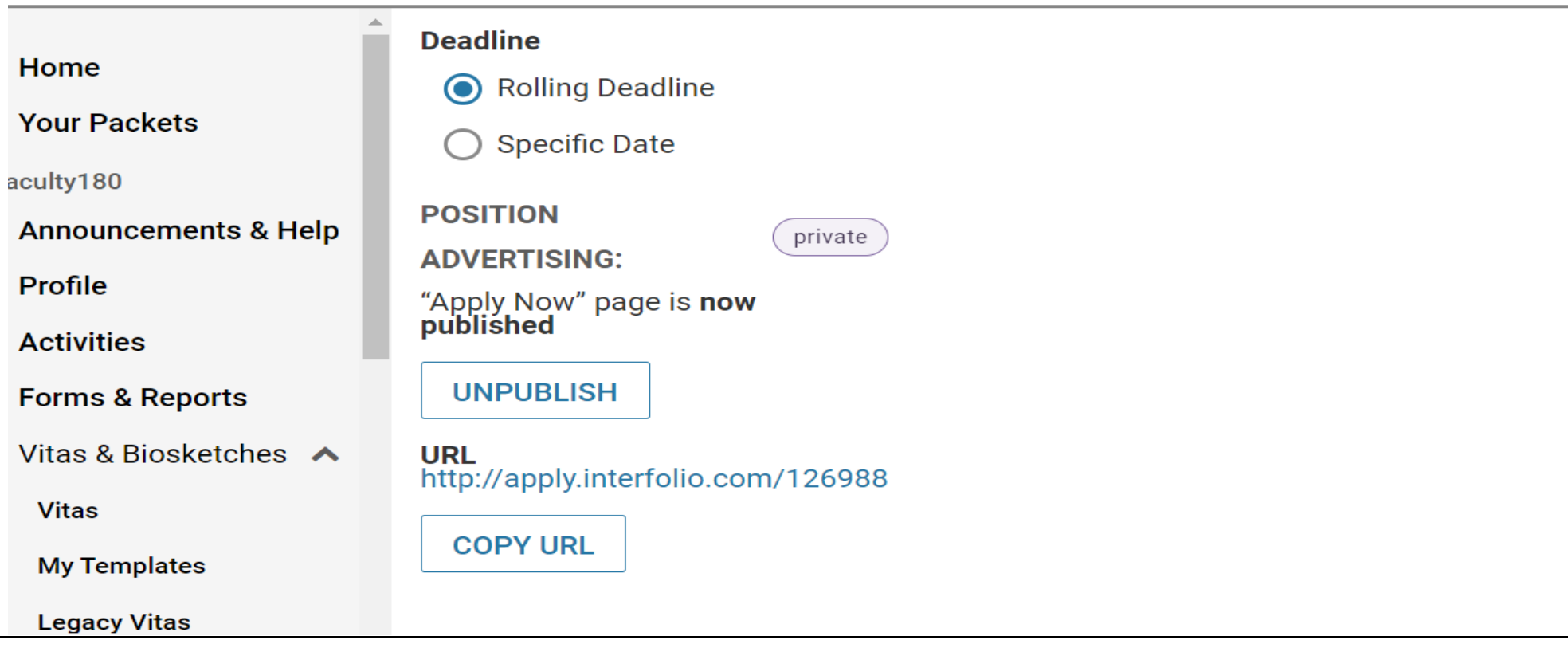

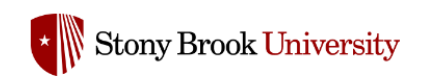

# **Assistant Professor - TEST - Department of ABC**

# Stony Brook University: Provost Office: Chief Academic Office

**Location** 

**Open Date** Jun 15, 2023

### **Description**

**Test Description** 

**Stony Brook University** 

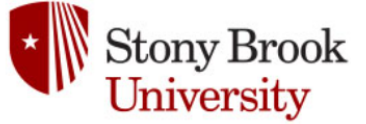

## **Application Process**

This institution is using Interfolio's Faculty Search to conduct this search. Applicants to this position receive a free Dossier account and can send all application materials, including confidential letters of recommendation, free of charge.

# **Apply Now**

Powered by **f** interfolio

John Smith V

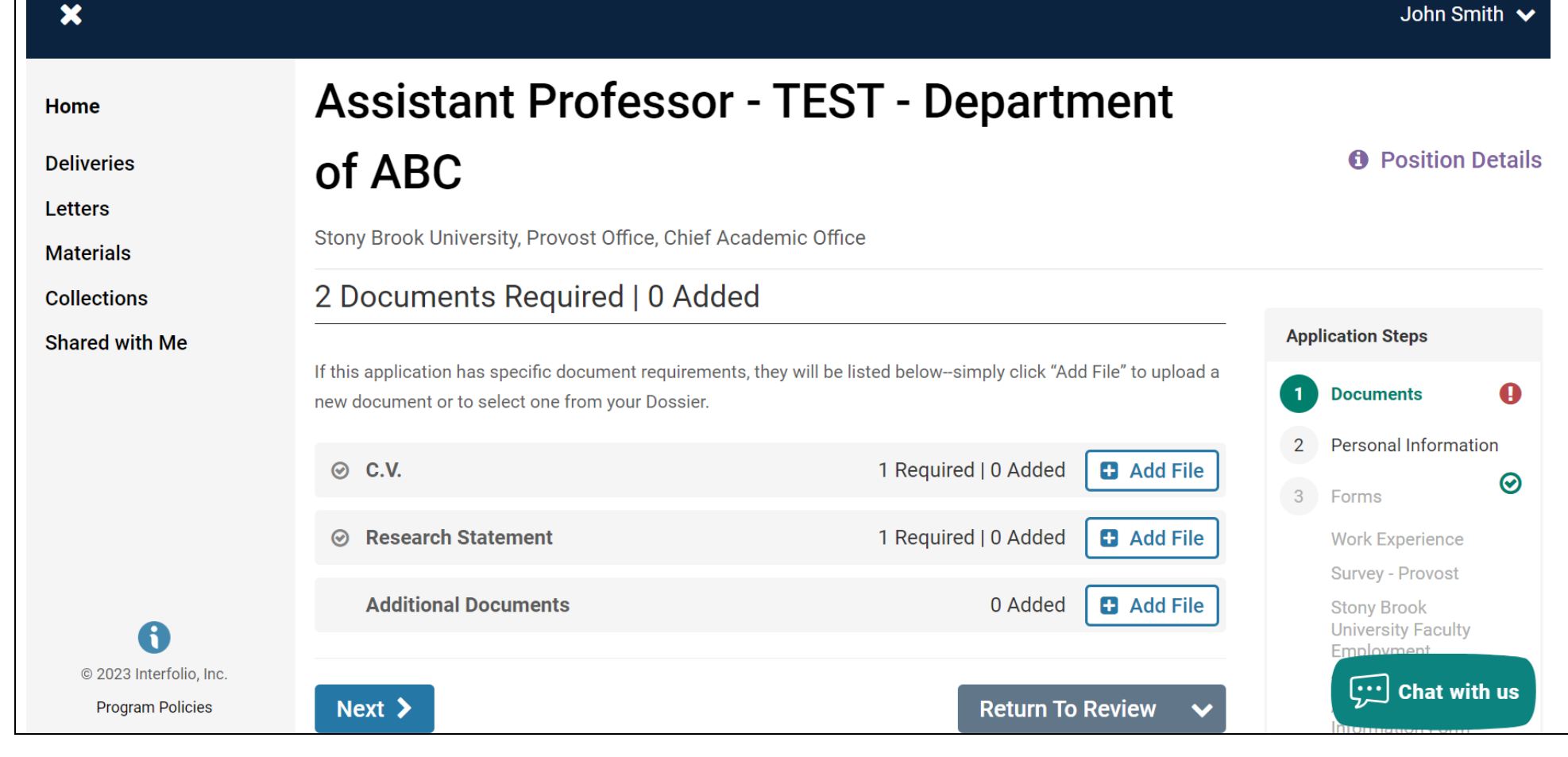

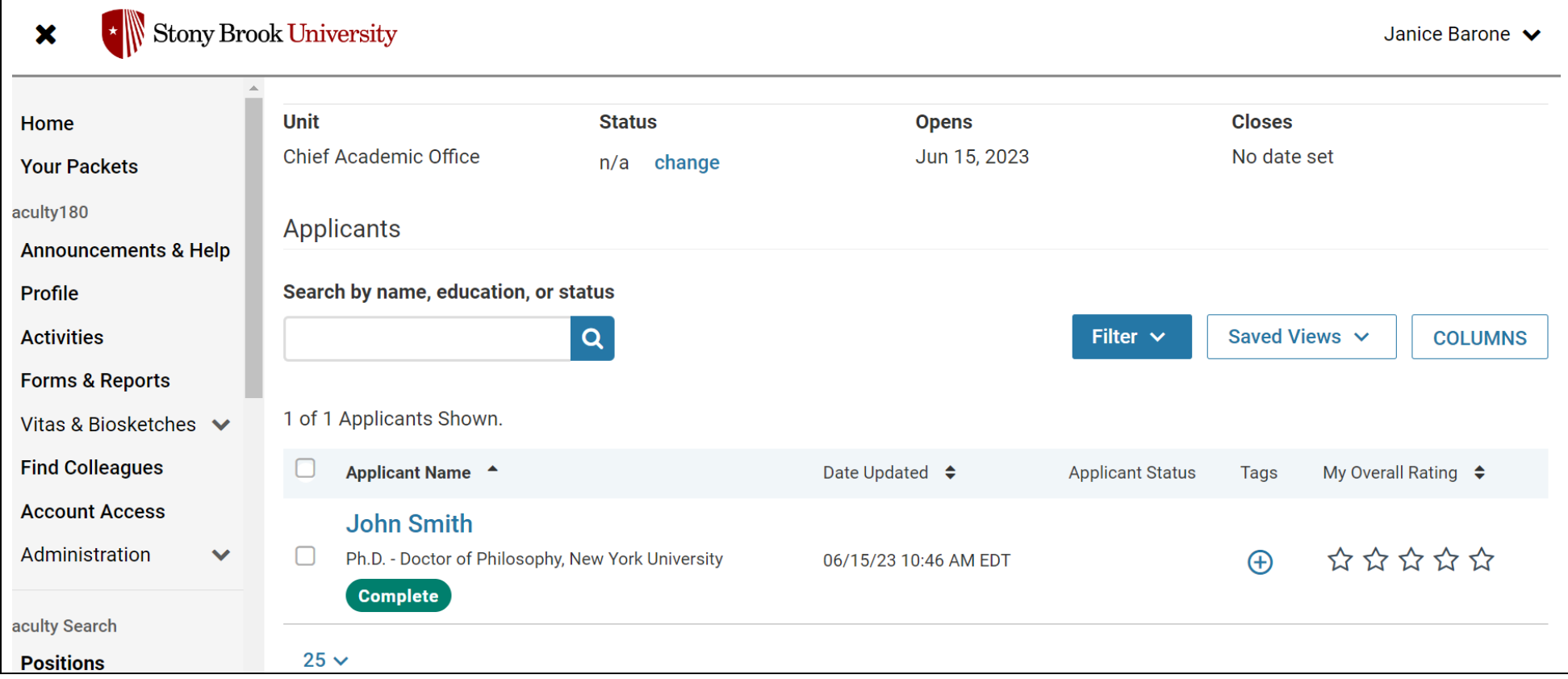

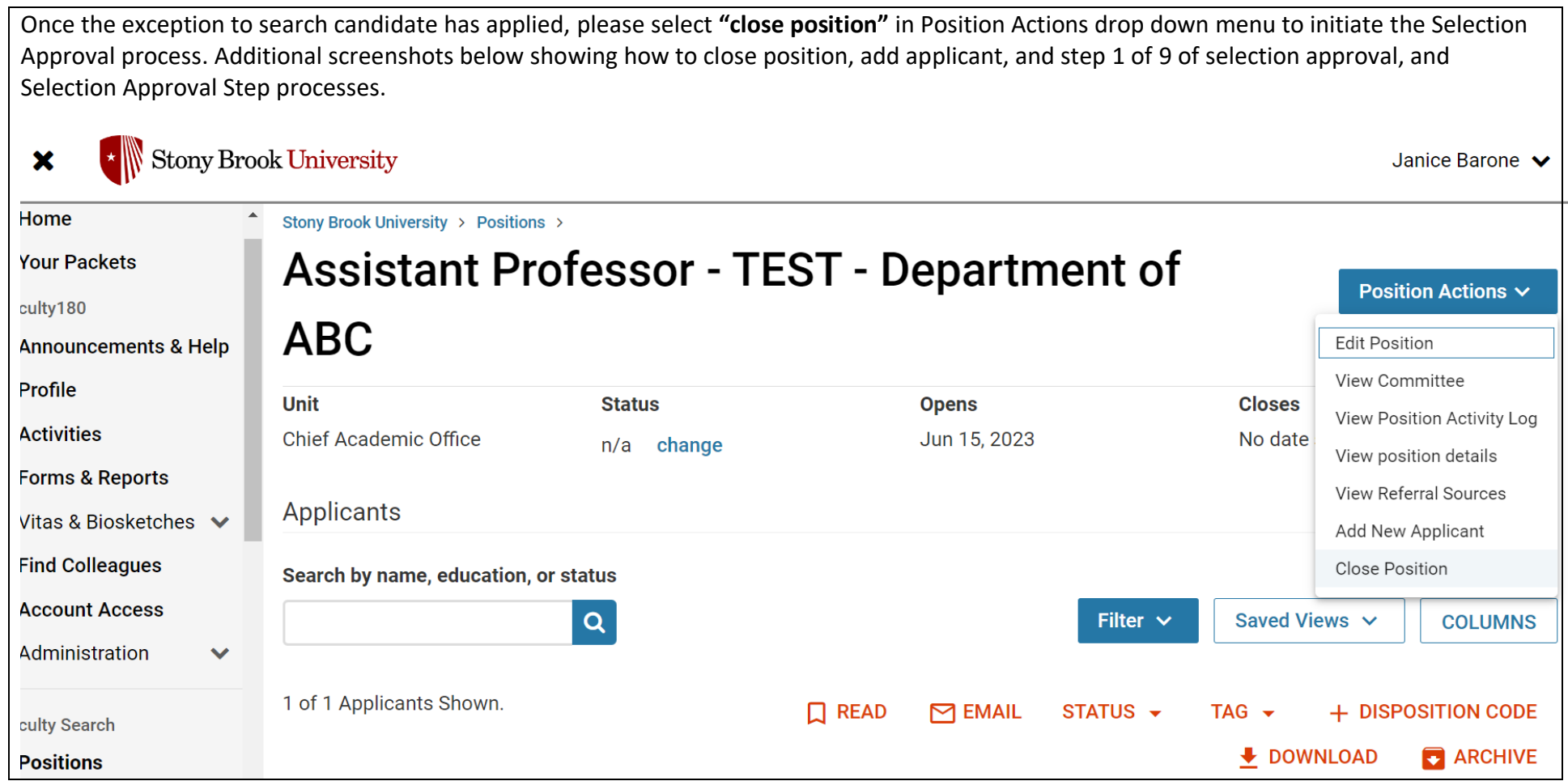

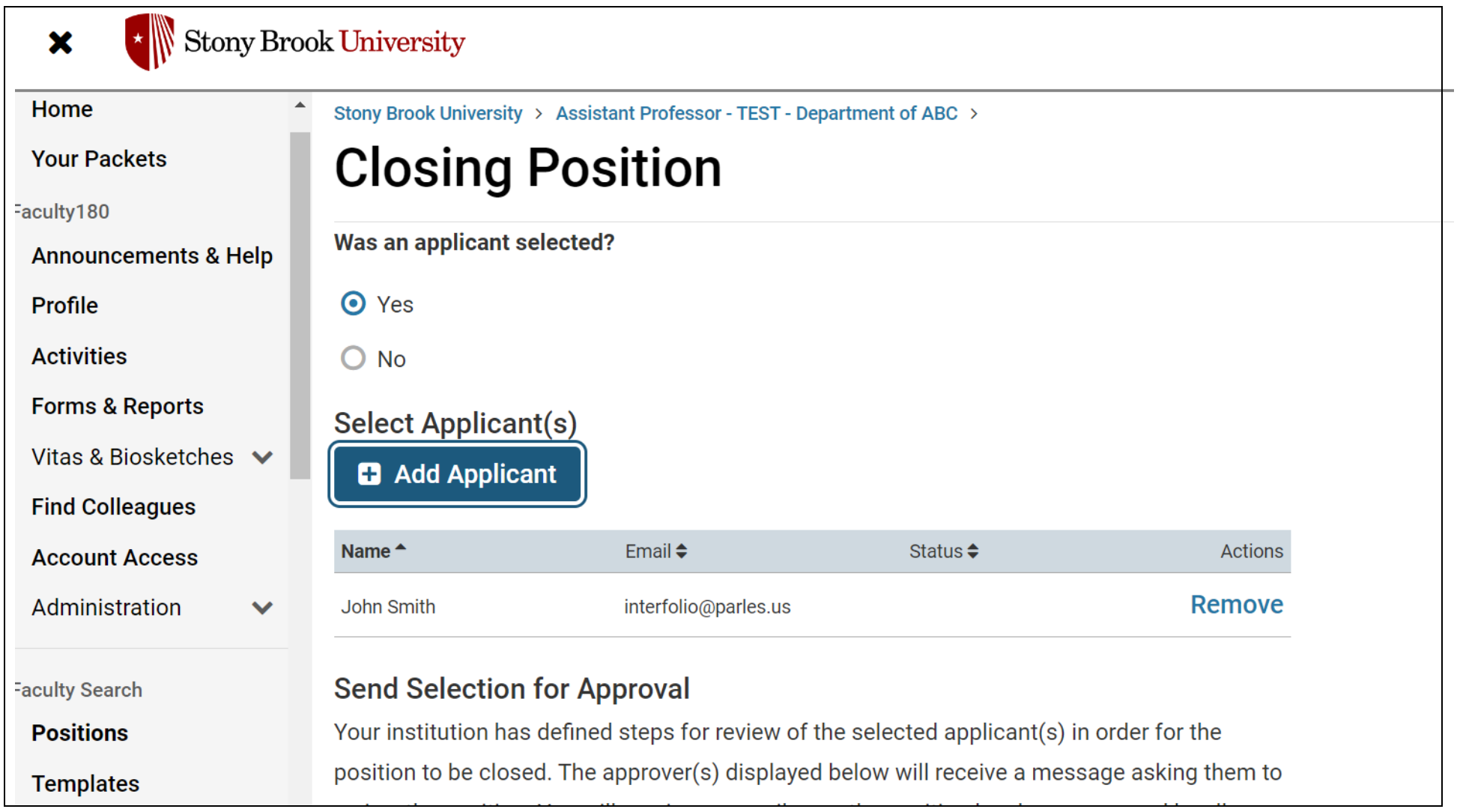

 $\begin{picture}(150,10) \put(0,0){\dashbox{0.5}(10,0){ }} \put(15,0){\circle{10}} \put(15,0){\circle{10}} \put(15,0){\circle{10}} \put(15,0){\circle{10}} \put(15,0){\circle{10}} \put(15,0){\circle{10}} \put(15,0){\circle{10}} \put(15,0){\circle{10}} \put(15,0){\circle{10}} \put(15,0){\circle{10}} \put(15,0){\circle{10}} \put(15,0){\circle{10}} \put(15,0){\circle{10}} \put(15$ 

 $\boldsymbol{\mathsf{x}}$ 

Janice Barone V

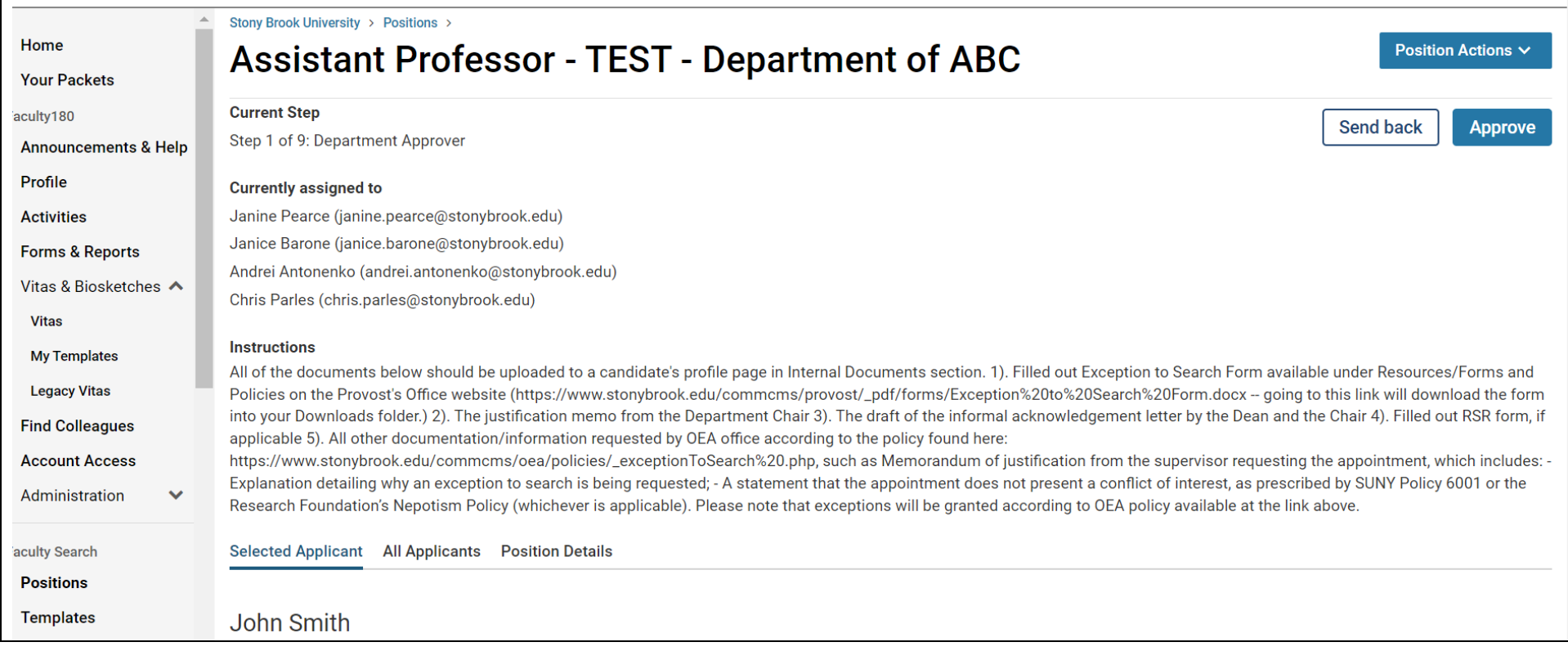

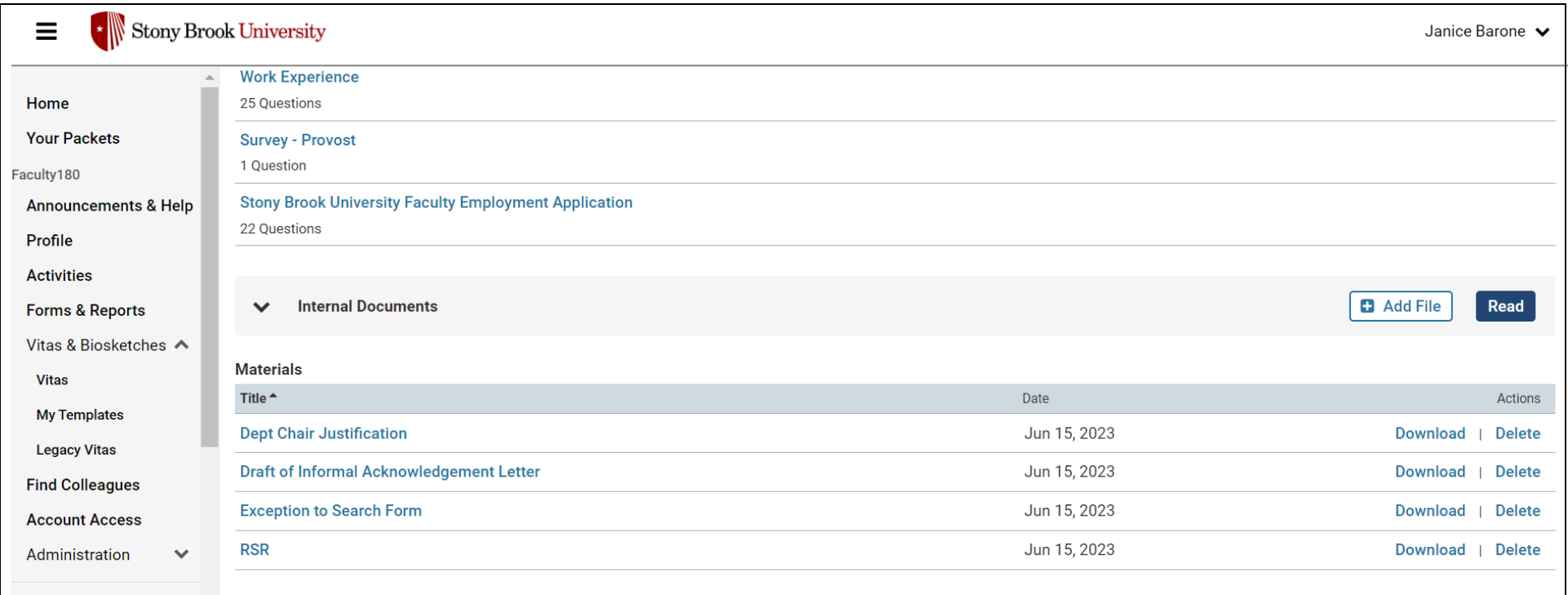

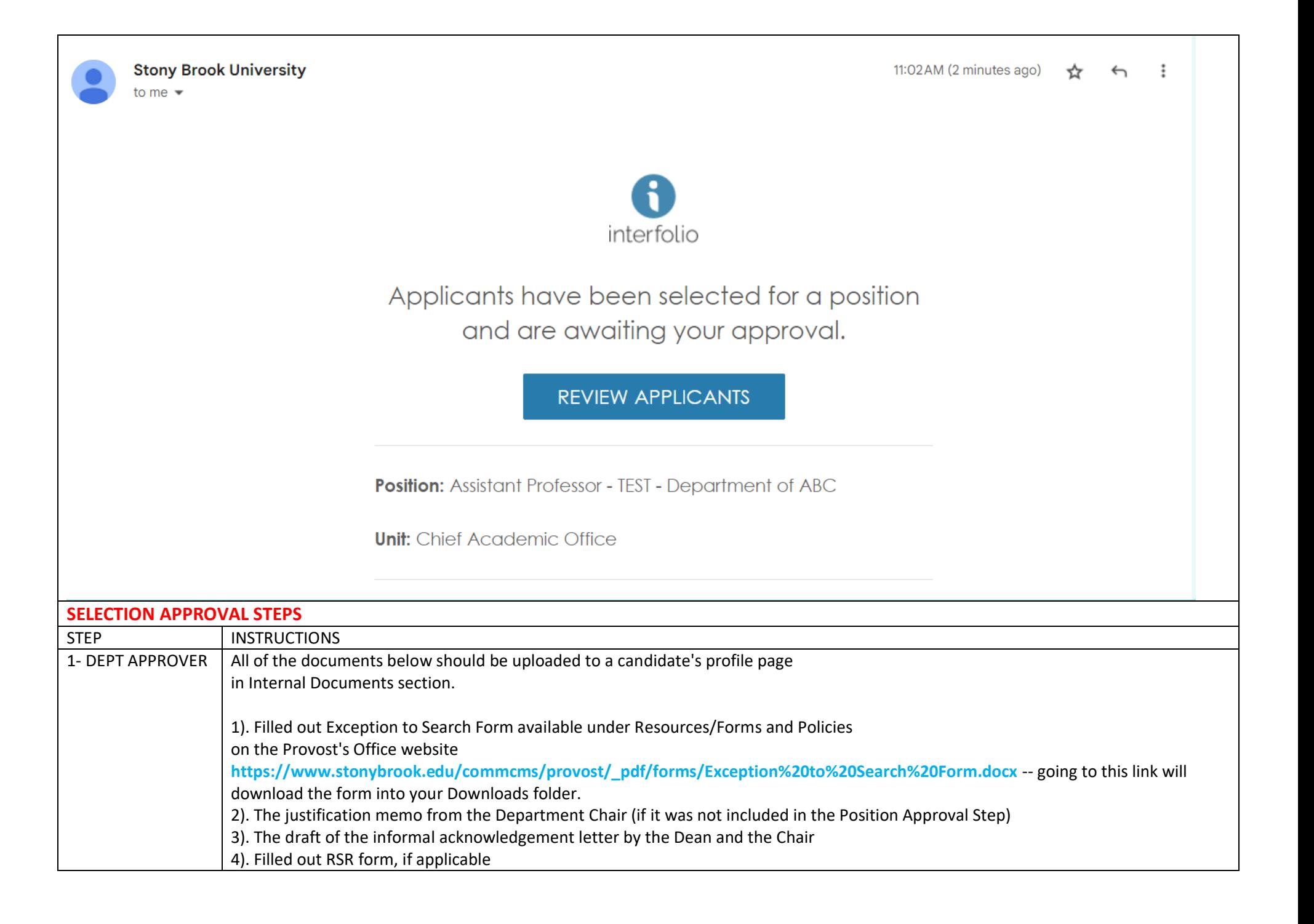

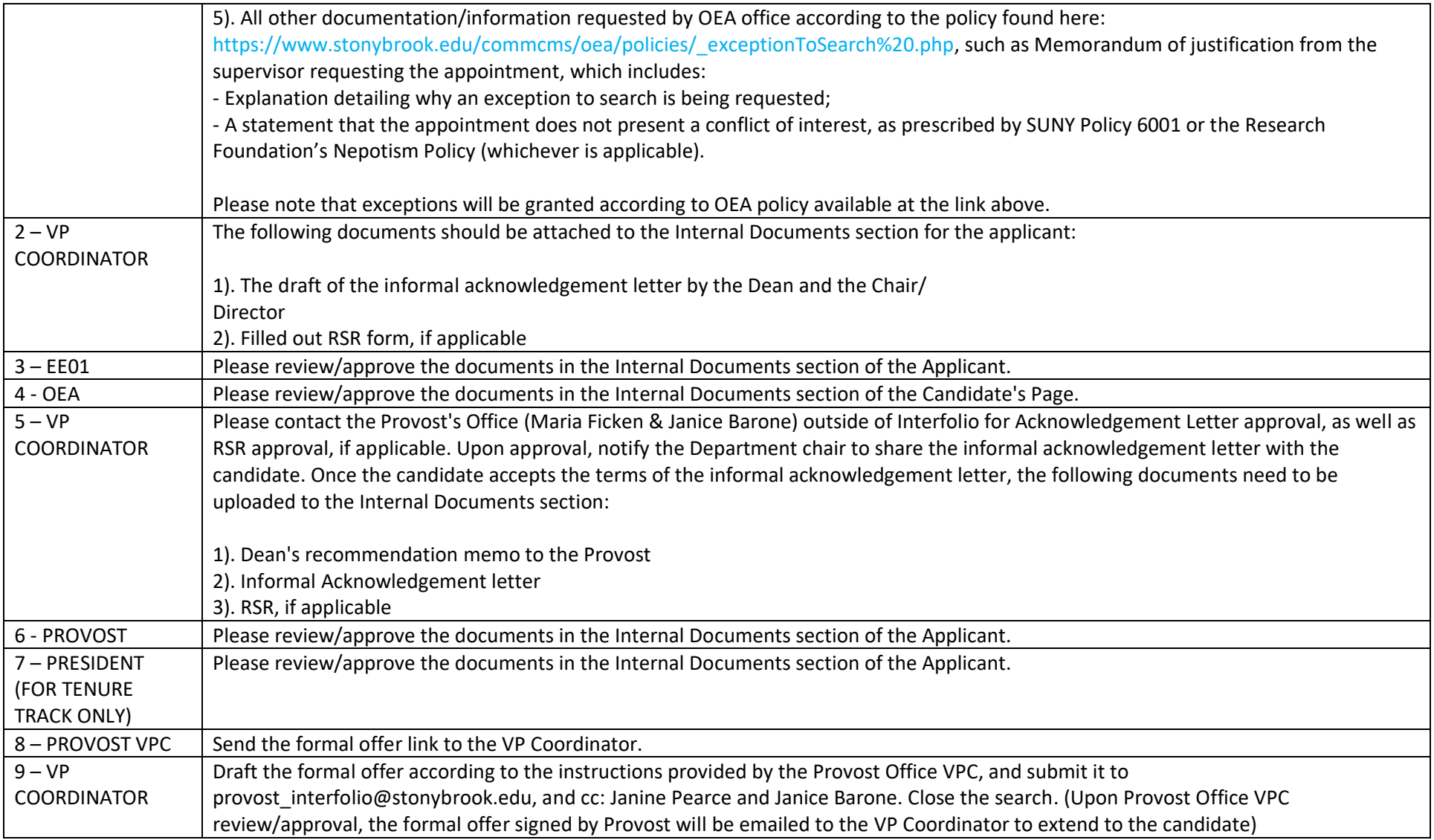